# IBM Business Monitor **Version 8.5.6**

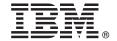

# **Quick Start Guide**

Get started installing and configuring IBM Business Monitor V8.5.6

**National Language Version:** To obtain the Quick Start Guide in other languages, print the language-specific PDF from the Quick Start Guide DVD.

#### **Product overview**

IBM® Business Monitor is a comprehensive business activity monitoring (BAM) software product that provides a real-time view of your business performance. Personalized business dashboards display the current state of your business and can alert you when predefined business situations are detected. Using the dashboards, you can also see key performance indicators (KPIs) that consolidate results across time to reveal trends and offer predictions, and you can view sophisticated reports based on embedded IBM Cognos® Business Intelligence technology. The events and data that feed these dashboards can be collected from various sources, including, but not limited to, IBM Business Process Manager (BPM), IBM WebSphere® Operational Decision Management, and WebSphere Message Broker. In addition, you can use adapters to collect events from additional sources, such as SAP.

## 1 Step 1: Access the software and documentation

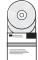

If you downloaded the product from IBM Passport Advantage<sup>®</sup>, follow the directions in the download document:

- For AIX® (http://www.ibm.com/support/docview.wss?uid=swg24038631)
- For Linux (http://www.ibm.com/support/docview.wss?uid=swg24038632)
- For Solaris (http://www.ibm.com/support/docview.wss?uid=swg24038633)
- For Windows (http://www.ibm.com/support/docview.wss?uid=swg24038634)

This product offering includes the following components:

- Quick Start Guide DVD
- IBM Business Monitor V8.5.6

The following additional software products are also included in the package:

- IBM DB2® Enterprise Server Edition V10.5
- IBM DB2 Workgroup Server Edition V10.5
- IBM DB2 Express Edition V10.1
- IBM WebSphere Application Server Network Deployment V8.5.5.5, including IBM WebSphere SDK Java<sup>™</sup> Technology Edition V7.0, and IBM WebSphere SDK Java Technology Edition V7.1
- IBM Cognos Business Intelligence V10.2.2
- IBM Integration Designer V8.5.6
- IBM Integration Designer V8.5.6 test environment (optional)

Use Business Monitor for your production system. Use the Business Monitor server runtime environment, which is included in the IBM Integration Designer V8.5.6 test environment, for testing and development.

For product documentation, including installation instructions, see the IBM Business Monitor V8.5.6 documentation (http://www.ibm.com/support/knowledgecenter/SS7NQD\_8.5.6/).

For additional documentation, see the Business Monitor library (http://www.ibm.com/software/integration/business-monitor/library/).

# 2 Step 2: Evaluate the hardware and system configuration

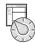

You can use Business Monitor in many different configurations. For more information, see the Planning to install IBM Business Monitor (http://www.ibm.com/support/knowledgecenter/SS7NQD\_8.5.6/com.ibm.wbpm.mon.imuc.doc/plan/intro\_inst.html) documentation section. Review the product license to ensure that you have the necessary authorizations to support your topology and that you understand the usage restrictions for all the software components that are included with the product.

For the system requirements, see the detailed system requirements for the IBM Business Monitor product (http://www.ibm.com/software/reports/compatibility/clarity/softwareReqsForProduct.html).

### 3 Step 3: Installing IBM Business Monitor

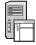

To prepare for a typical installation of Business Monitor on your development and production systems, complete the following steps:

- 1. Obtain the compressed files from the DVDs or from the downloaded images, and then extract all the files from the compressed files to the same location on your hard disk. You might be prompted to overwrite directories.
- 2. Start the Business Monitor installation program:
  - On Microsoft Windows, run launchpad64.exe from the root directory.
  - On AIX, Linux, and Solaris, run launchpad.sh from the root directory.
- 3. Review the information on the different panels in the launchpad.
- 4. Follow the instructions to install Business Monitor.

For detailed installation instructions, see the Installing IBM Business Monitor (http://www.ibm.com/support/knowledgecenter/SS7NQD\_8.5.6/com.ibm.wbpm.mon.imuc.doc/inst/intro.html) section in the IBM Business Monitor V8.5.6 documentation (http://www.ibm.com/support/knowledgecenter/SS7NQD\_8.5.6/).

#### More information

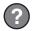

For additional resources, see the following links:

- IBM Business Monitor library (http://www.ibm.com/software/integration/business-monitor/library/)
- IBM developerWorks® Business Process Management zone (http://www.ibm.com/developerworks/bpm/)
- Support information (http://www.ibm.com/support/entry/portal/Overview/Software/WebSphere/ WebSphere Business Monitor)

IBM Business Monitor V8.5.6 Licensed Materials - Property of IBM. @ Copyright IBM Corp. 2000, 2015. U.S. Government Users Restricted Rights - Use, duplication or disclosure restricted by GSA ADP Schedule Contract with IBM Corp.

IBM, the IBM logo, ibm.com, AIX, Cognos, DB2, developerWorks, Passport Advantage, and WebSphere are trademarks or registered trademarks of International Business Machines Corp., registered in many jurisdictions worldwide.

Linux is a registered trademark of Linus Torvalds in the United States, other countries, or both. Java and all Java-based trademarks and logos are trademarks or registered trademarks of Oracle and/or its affiliates. Microsoft and Windows are trademarks of Microsoft Corporation in the United States, other countries, or both. Other product and service names might be trademarks of IBM or other companies. A current list of IBM trademarks is available on the web at "Copyright and trademark information" (www.ibm.com/legal/copytrade.shtml).

Part Number: CF4AIML

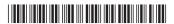